# RC-CFO

Vorprogrammierter Raumregler mit Kommunikation, Ventilatorschiebeschalter und Stoßlüftung

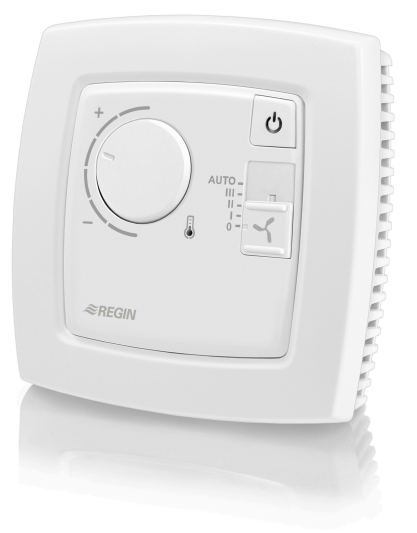

*RC-CFO ist ein vorprogrammierter Einzelraumregler aus der Regio Midi Reihe, vorgesehen für die Heizung und Kühlung von Fan-Coils.*

- ✓ Kommunikation über RS485 (Modbus oder EXOline)
- ✓ Schnelle und einfache Konfiguration durch Application Tool
- ✓ Einfache Installation
- ✓ Zweipunkt oder 0...10 V Stellsignal
- ✓ Eingang für Präsenzmelder, Fensterkontakt, Kondensationsdetektor und Change-Over-Funktion
- ✓ Zulufttemperaturbegrenzung

#### Anwendung

Die Regio Regler eignen sich für Gebäude, in denen optimaler Komfort bereit gestellt, aber gleichzeitig Energie gespart werden soll, wie z. B. in Büroräumen, Schulen, Einkaufszentren, Flughäfen, Hotels, Krankenhäusern usw.

## Funktion

RC-CFO ist ein Raumregler der Regio Reihe. Er besitzt einen Schiebeschalter für die Ansteuerung eines dreistufigen Ventilators (Fancoil) und Kommunikation via RS485 (Modbus oder EXOline) zur Integration in ein System.

#### Fühler

Der Regler hat einen eingebauten Raumtemperaturfühler. Es kann aber auch ein externer PT1000-Fühler angeschlossen werden.

#### **Stellantriebe**

RC-CFO kann 0...10 V DC Ventilstellantriebe und/oder 24 V AC thermische Stellantriebe oder Zweipunkt-Klappenstellantriebe mit Federrückführung steuern.

# Flexible Kommunikation

RC-CFO kann über RS485 (EXOline oder Modbus) an ein zentrales SCADA System angeschlossen werden. Die

#### HAUPTSITZ SCHWEDEN

Telefon: +46 31 720 02 00 Web: www.regincontrols.com E-Mail: info@regin.se

RC-CFO

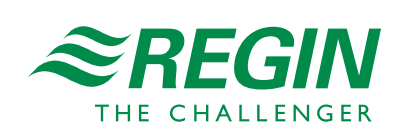

 $-1(10)$  —

Konfiguration für spezielle Anwendungsbereiche kann mit dem kostenlosen Konfigurationstool Application Tool durchgeführt werden.

#### Einfach zu installieren

Der modulare Aufbau und der separat anschraubbare Sockel erleichtern die Installation und Wartung aller Produkte der Regio Serien. Der Sockel kann vor Kabelanschluss montiert werden. Die Montage erfolgt direkt an die Wand oder an eine Anschlussdose.

#### Regelmodi

RC-CFO kann für verschiedene Regelmodi/ Regelsequenzen konfiguriert werden:

- ✓ Erhitzer
- ✓ Heizen/Heizen
- ✓ Heizen oder Kühlen mit Change-Over-Funktion
- ✓ Heizen/Kühlen
- ✓ Heizen/Kühlen mit VVS-Regelung und Stoßlüftungsfunktion
- ✓ Heizen/Kühlen mit VVS-Regelung
- ✓ Kühler
- ✓ Kühlen/Kühlen
- ✓ Heizung/Heizung oder Kühlung über Change-over
- ✓ Change-Over mit VVS Funktion

#### Betriebsmodi

Es gibt fünf verschiedene Betriebsmodi: Aus, Nicht belegt, Stand-by, Belegt und Bypass. Belegt ist der voreingestellte Betriebsmodus. Dieser kann mit Hilfe des DIP-Schalter auf Standby umgestellt werden. Die Betriebsmodi können über einen zentralen Befehl oder mittels Präsenzmelder werden.

**Aus:** Heizen und Kühlen sind nicht aktiv. Der Frostschutz ist dennoch weiterhin aktiv (Werkeinstellung (FS)=8°C). Der Betriebsmodus Aus wird bei geöffnetem Fenster aktiviert.

**Nicht belegt:** Der Raum, in dem sich der Regler befindet, ist für einen längeren Zeitraum nicht belegt, z. B. in den Ferien oder an langen Wochenenden. Sowohl Heizen als auch Kühlen sind auf ein Temperaturintervall mit konfigurierbaren Min.-und Max.-Temperaturen begrenzt (WE Min=15°C, Max=30°C) aktiv.

**Stand-by:** Der Raum befindet sich im Energiesparmodus und wird im Moment nicht benutzt. Das kann z. B. nachts, an Wochenenden, abends uzw. sein. Der Regler schaltet automatisch in den Betriebsmodus Belegt um, sobald jemand den Raum betritt. Sowohl Heizen als auch Kühlen sind auf ein Temperaturintervall um den

einstellbaren Sollwert begrenzt (WE Heizsollwert=-3°C, Kühlsollwert=+3°C).

**Belegt:** Der Raum ist belegt und der Komfortmodus ist aktiv. Der Regler regelt die Temperatur gemäß dem Heiz- (WE=22°C) oder Kühlsollwert (WE=24°C).

**Bypass:** Die Raumtemperatur wird wie im Betriebsmodus Belegt geregelt. Der Ausgang für Stoßlüftung ist ebenfalls aktiv. Dieser Betriebsmodus ist beispielsweise für Konferenzräume nützlich, in denen sich eine begrenzte Zeit lang viele Personen gleichzeitig aufhalten.

Ist Bypass durch das Drücken der Präsenztaste aktiviert worden, schaltet der Regler nach einer einstellbaren Zeit (WE=2 Stunden) automatisch wieder auf den voreingestellten Modus um (Belegt oder Stand-by). Wird ein Präsenzmelder verwendet, schaltet der Regler nach 10 Minuten Abwesenheit automatisch in den voreingestellten Betriebsmodus um.

#### Präsenzmelder

Durch das Anschließen eines Präsenzmelders kann RC-CFO zwischen Bypass und dem voreingestellten Betriebsmodus (Belegt oder Standby) umschalten. Die Temperatur wird nach Bedarf geregelt. Dadurch wird Energie gespart und die Temperatur auf einem angenehmen Niveau gehalten.

## Die Präsenztaste

Wird die Präsenztaste kürzer als 5 Sekunden gedrückt, während sich der Regler im voreingestellten Betriebsmodus befindet, schaltet der Regler in den Betriebsmodus Bypass um. Wird die Präsenztaste kürzer als 5 Sekunden gedrückt, während der Regler im Bypass-Modus ist, schaltet er in den voreingestellten Betriebsmodus zurück.

Wird die Präsenztaste hingegen länger als 5 Sekunden gedrückt, schaltet der Regler unabhängig vom aktuellen Betriebsmodus in den Betriebsmodus Aus/Nicht belegt um. Über das Display oder Application Tool kann eingestellt werden, welcher Betriebsmodus (Aus und Nicht belegt) bei "Abschalten" (WE=Nicht belegt) aktiviert werden soll. Wird die Präsenztaste kürzer als 5 Sekunden gedrückt, während sich der Regler im voreingestellten Betriebsmodus befindet, schaltet der Regler in den Betriebsmodus Bypass um.

#### HAUPTSITZ SCHWEDEN

Telefon: +46 31 720 02 00 Web: www.regincontrols.com E-Mail: info@regin.se

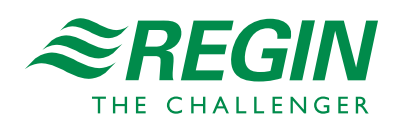

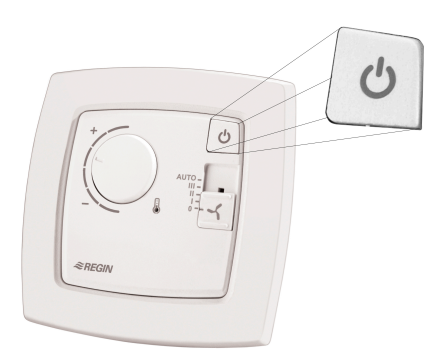

#### *Bild 1 Präsenztaste*

# **Zwangslüftung**

Regio verfügt über die Funktion Stoßlüftung. Wenn die Funktion im "Belegt"-Modus konfiguriert wurde, dann bewirkt ein Schließen des digitalen Eingangs für den Präsenzmelder, dass der Regler in den "Bypass"-Modus wechselt und der Ausgang für die Stoßlüftung (DO4) aktiviert wird. Das kann z.B. dafür verwendet werden, um die Luftklappe zu öffnen. Die Funktion ist beendet, wenn die einstellbare Zeit für die Stoßlüftung abgelaufen ist.

## Umschaltfunktion (Change-Over)

RC-CFO hat einen Change-Over Eingang, der den Stellantrieb an UO1 je nach Bedarf automatisch auf Heizen oder Kühlen umstellt. An den Eingang kann ein PT1000 Vorlauffühler montiert werden, um die Temperatur am Erhitzer(Wasser)/Kühler (Wasser) zu messen. Solange das Heizungsventil zu mehr als 20 % geöffnet ist oder immer, wenn geregelt wird, wird der Unterschied zwischen der Medientemperatur und der Raumtemperatur berechnet. Der Regelmodus wird abhängig von der Temperaturdifferenz geändert.

Alternativ dazu kann auch ein potenzialfreier Kontakt verwendet werden. Ist der Kontakt geöffnet, arbeitet der Regler mit der Heizfunktion. Bei geschlossenem Kontakt ist die Kühlfunktion aktiv.

## Regelung der Elektroheizung

Bei Modellen mit Ventilatorfunktion steht eine Funktion zur Regelung eines Erhitzers an UO1 in Sequenz mit Change-Over auf UO2 zur Verfügung. Um diese Funktion zu aktivieren, wird mit Hilfe des Application Tool der Regelmodus aufKühlung "Heizung/Heizung

oder Kühlung über Change-over" eingestellt. Die Changeover-Funktion wird dann verwendet, um zwischen Sommer- und Wintermodus umzuschalten.

UO2 wird im Sommermodus zum Ansteuern für den Stellantrieb Kühlen und im Wintermodus als Stellantrieb Heizen verwendet. Im Sommermodus arbeitet RC-CFO als Heiz-/Kühlregler und im Wintermodus als Heizung-/ Heizungsregler. UO2 wird zuerst ausgelöst, dann UO1 (Erhitzer).

Der Erhitzer an UO1 wird nur aktiviert, wenn der Erhitzer an UO2 nicht die benötigte Wärme liefern kann.

Beachten Sie, dass der Regio keinen Eingang für die Ventilatorüberwachung oder die Überhitzung des Erhitzers hat. Diese Funktionen müssen stattdessen durch SCADA bedient werden.

#### Sollwertanpassung

Im Belegtmodus regelt der Regler den Heiz- (WE=22°C) oder den Kühlsollwert (WE=24°C) aus. Diese Sollwerte können zentral oder lokal mit den DIP-Schaltern geändert werden.

Der Sollwert kann mit dem Sollwertdrehknopf nach unten oder oben verändert werden (WE=±3°C). Das Umschalten zwischen Heiz- und Kühlsollwert geschieht je nach Heiz- und Kühlbedarf automatisch im Regler.

#### Eingebaute Sicherheitsfunktionen

RC-CFO hat einen Eingang für einen Kondensationsdetektor, um Kondensation vorzubeugen. Wenn Kondensat (Feuchte) entdeckt wird, dann wird der Kältekreis gestoppt. Die Regler verfügen ebenfalls über eine Frostschutzfunktion. Diese Funktion beugt Frostschäden vor, indem sichergestellt wird, dass die Raumtemperatur nicht unter 8°C fällt, wenn der Regler im Aus-Modus ist.

#### Anzeige

Der Regler hat eine LED in Form eines Thermometers auf der Frontseite. Die LED leuchtet rot, wenn die Heizregelung, und blau, wenn die Kühlregelung aktiviert ist. Ist die LED aus bedeutet das, dass weder Heizen noch Kühlen aktiv ist.

#### HAUPTSITZ SCHWEDEN

Telefon: +46 31 720 02 00 Web: www.regincontrols.com E-Mail: info@regin.se

RC-CFO

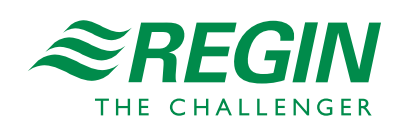

 $-3(10) -$ 

In den Betriebsmodi Aus und Nicht belegt wird der Ventilator gestoppt, unabhängig von den Positionen des Ventilatorschiebeschalters.

Manuelle Ventilatorsteuerung kann blockiert werden, falls gewünscht.

# Zulufttemperaturbegrenzung

AI1 kann für die Verwendung eines

Zulufttemperaturbegrenzungsfühler konfiguriert werden. Der interne Raumregler arbeitet dann zusammen mit dem internen Zulufttemperaturregler in Kaskade. Dies führt zu einer berechneten Zulufttemperatur unter Einhaltung des Raumtempertursollwertes. Es ist möglich individuelle min/max Sollwertgrenzen für Heizen und Kühlen festzulegen. Möglicher Temperaturbereich: 10...50°C.

#### Blockierschutz

Für alle Stellantriebtypen ist der Blockierschutz vorprogrammiert. Der Blockierschutz erfolgt in (in Stunden) einstellbaren Intervallen (WE=23 h). Ist die Blockierschutzfunktion aktiv, wird entsprechend der konfigurierten Motorlaufzeit ein Auf-Signal an den Stellantrieb gesendet. Danach wird ein gleich langes Zu-Signal gesendet und die Blockierschutzfunktion beendet. Die Blockierschutzfunktion ist ausgeschaltet, sollte das Intervall auf 0 eingestellt sein.

# Ventilator Boost Funktion

Besteht zwischen dem Raumtemperatur-Sollwert und der momentanen Raumtemperatur eine große Differenz, oder man möchte einfach den Ventilator hören, wenn er losläuft, dann kann die Ventilator Boost Funktion aktiviert werden. Dann läuft der Ventilator für eine bestimmte Startphase mit der höchsten Geschwindigkeit.

# Ventilator Kickstart

Bei den heutigen energiesparenden EC-Ventilatoren besteht immer die Gefahr, dass der Ventilator nicht anläuft, weil die Regelspannung niedriger ist als der Ventilator zur Überwindung der Anlaufkräfte benötigt. Der Ventilator bleibt in diesem Fall bewegungslos, obwohl Strom anliegt, was zu einem Schaden führen kann. Um das zu verhindern kann im Regler die Ventilator Kickstart Funktion aktiviert werden. In diesem Fall wird der Ausgang für eine bestimmte Zeit (1..10s) auf 100% gesetzt, wenn der Ventilator mit der niedrigsten Geschwindigkeit laufen soll und er sich vorher in Ruhelage befindet. Dadurch werden die Anlaufkräfte überwunden. Wenn die voreingestellte Zeit abgelaufen ist, läuft der Ventilator mit der Geschwindigkeit, die durch das Regelsignal vorgegeben ist.

*Bild 3 Ventilatorschalter*

Telefon: +46 31 720 02 00 Web: www.regincontrols.com E-Mail: info@regin.se

RC-CFO

 $-4(10) -$ 

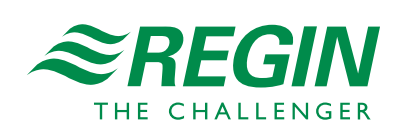

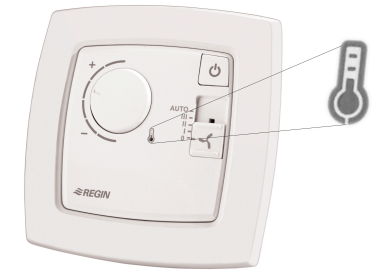

*Bild 2 Temperaturanzeige*

# Ventilatorregelung

RC-CFO besitzt einen Ventilatorschiebeschalter mit den folgenden Positionen:

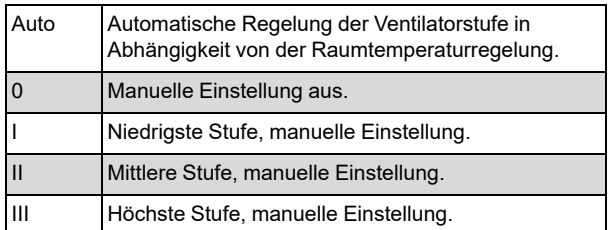

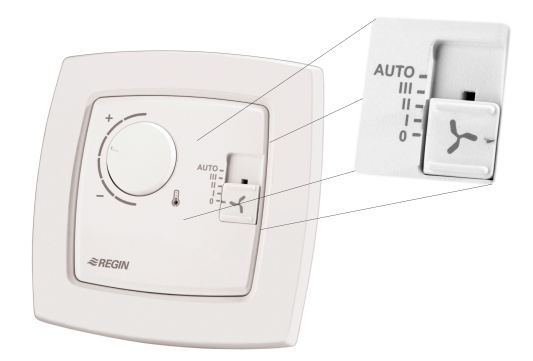

# Relaismodul RB3

RB3 ist ein Relaismodul mit drei Relais zur Steuerung von Ventilatoren in Fan-Coils. Vorgesehen für den Gebrauch mit RC-...F... Reglern der Regio Reihe. Mehr Informationen dazu sind in den Anleitungen für RB3 zu finden.

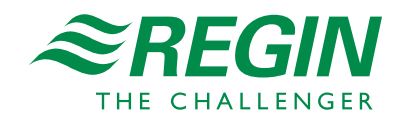

# Konfiguration und Überwachung mit Application Tool

RC-CFO ist bei der Auslieferung vorprogrammiert, kann aber mittels des Application Tool konfiguriert werden.

Application Tool ist ein PC-basiertes Programm, mit dessen benutzerfreundlichen Bedienoberfläche Installationen einfach konfiguriert und überwacht und Einstellungen geändert werden können.

Das Programm kann kostenlos von Regins Homepage www.regincontrols.com heruntergeladen werden.

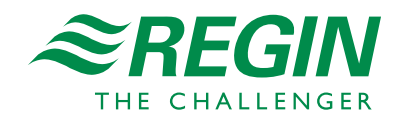

# Technische Daten

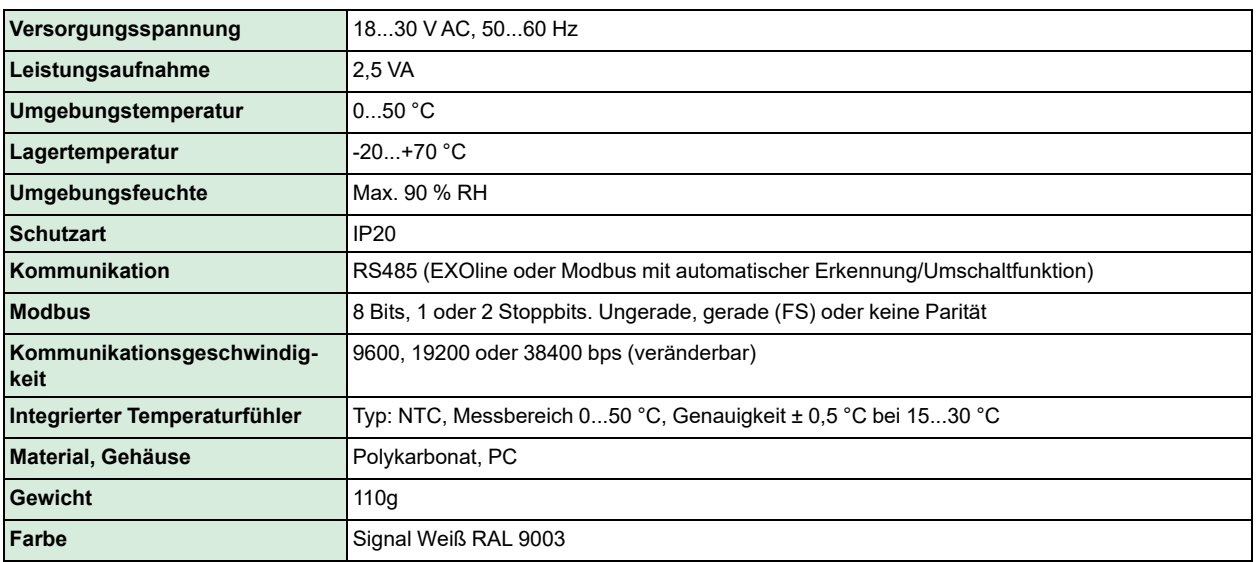

# $C<sub>6</sub>$

Dieses Produkt trägt das CE-Zeichen. Weitere Informationen finden Sie unter www.regincontrols.com.

# Eingänge

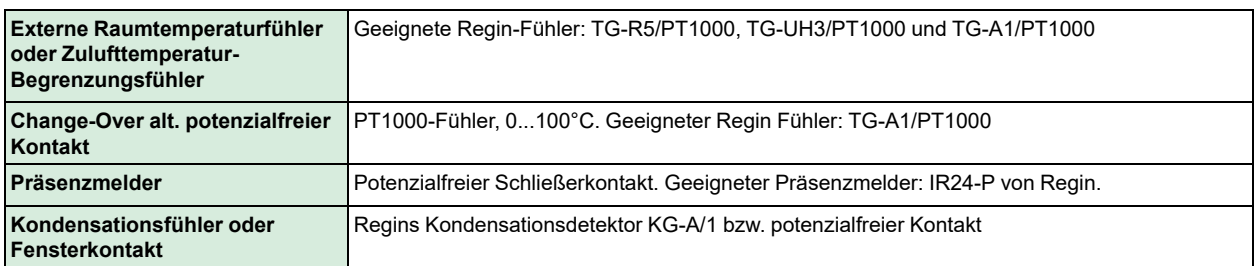

# Ausgänge

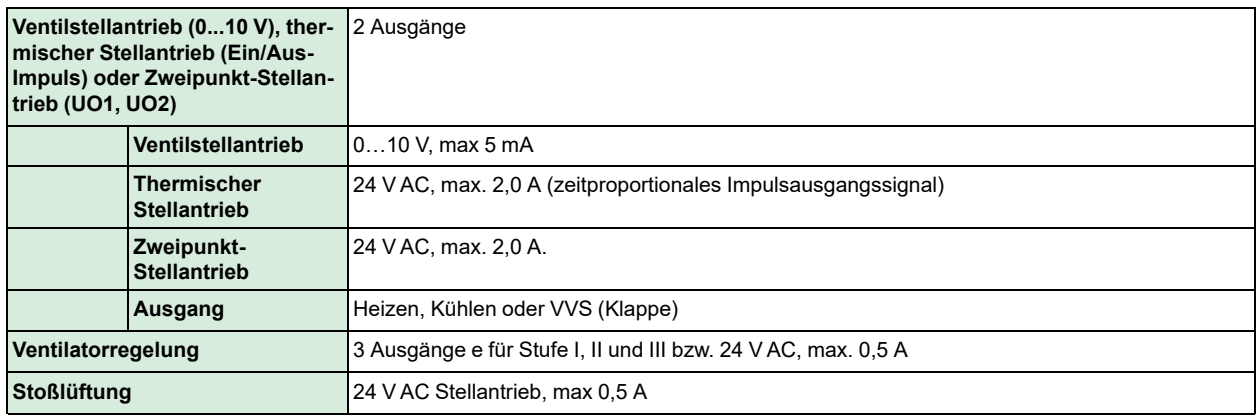

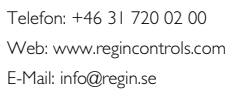

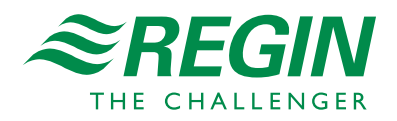

# Sollwerteinstellungen über Application Tool

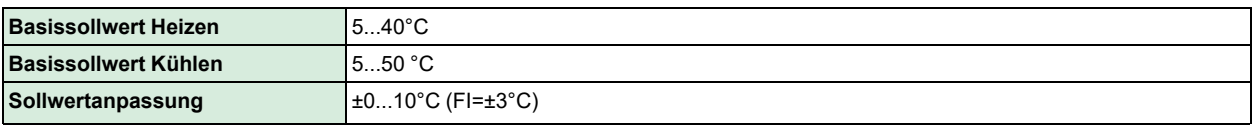

# Basissollwert Heizen, Einstellung mit DIP-Schalter

Die ON-Position (Ein) ist am DIP-Schalter gekennzeichnet. Der Kühlsollwert ist 2°C höher.

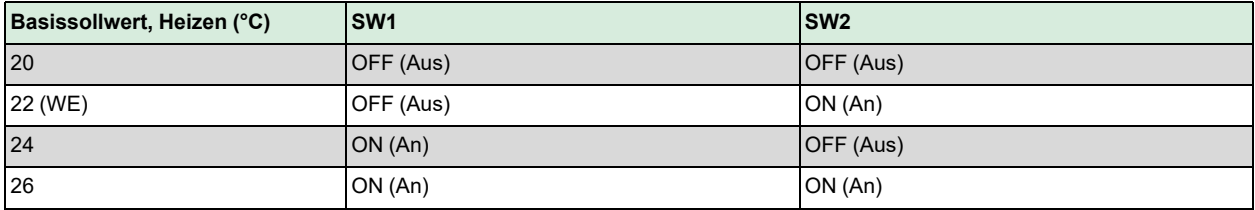

# Andere DIP-Schalter

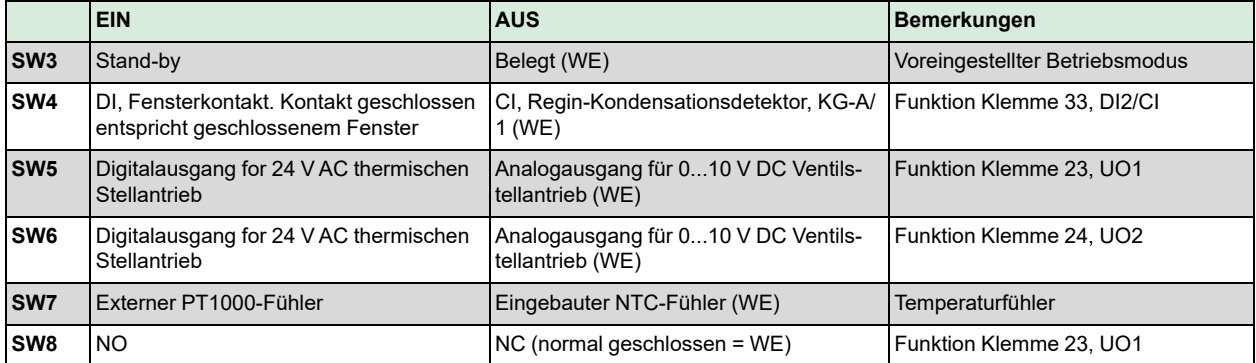

**Die Einstellung NG** (Werkseinstellung) bedeutet, dass ein steigendes Stellsignal zu einem steigenden Ausgangssignal an UO1 führt (längere Impulse). Diese Einstellung wird für UO1 bei Anschluss eines thermischen Stellantriebs der Reihe Regin RTAM100-24 oder RTAM125-24 (NG) verwendet. Im Falle einer Spannungsunterbrechung schließt das Ventil.

Die **Einstellung NO** bedeutet, dass ein steigendes Stellsignal zu einem sinkenden Ausgangssignal an UO1 führt (kürzere Impulse). Diese Einstellung wird für UO1 bei Anschluss eines thermischen Stellantriebs der Reihe RTAOM100-24 oder RTAOM125-24 (NO) von Regin verwendet. Im Falle einer Spannungsunterbrechung öffnet sich das Ventil.

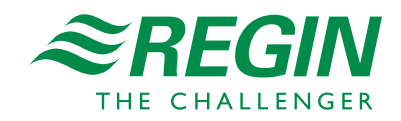

# Abmessungen

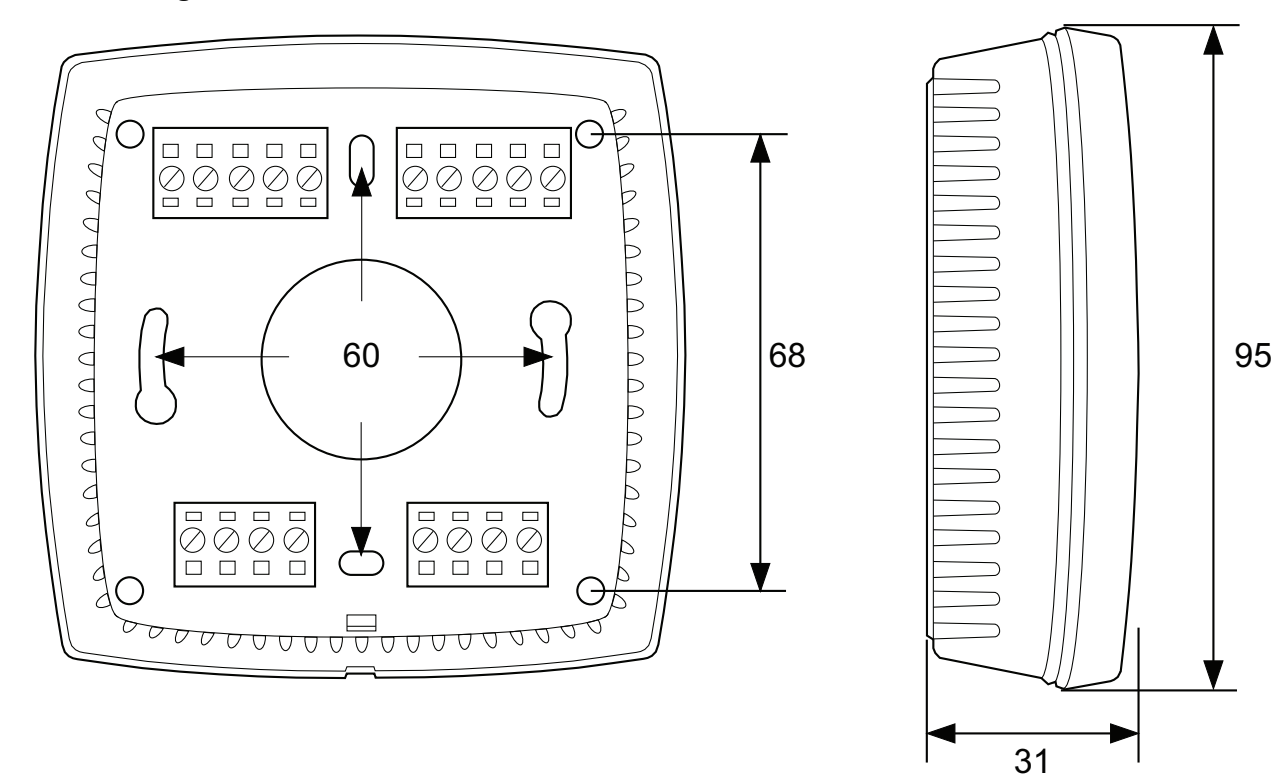

#### **[mm]**

# Anschluss

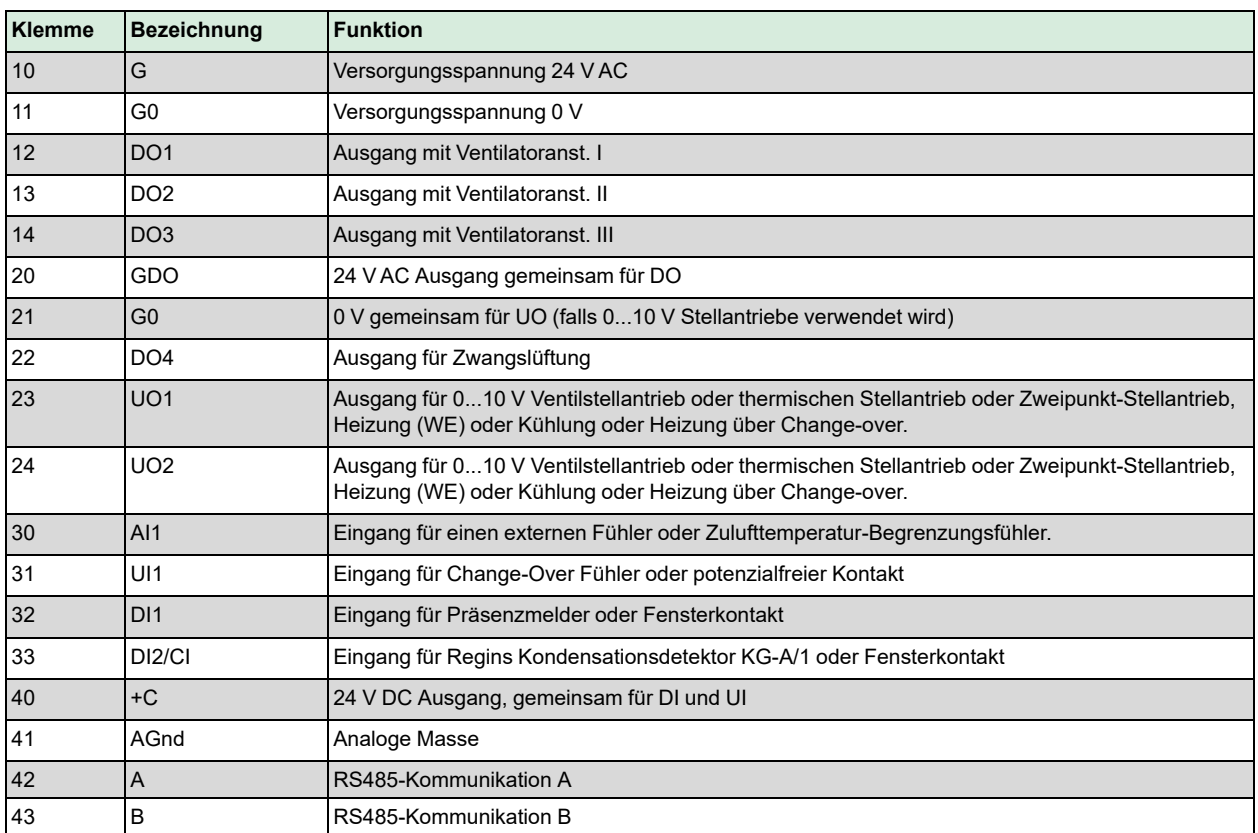

#### HAUPTSITZ SCHWEDEN

Telefon: +46 31 720 02 00 Web: www.regincontrols.com E-Mail: info@regin.se

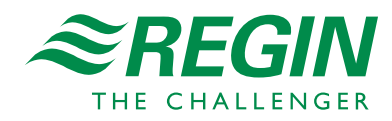

# Anwendungsbeispiele

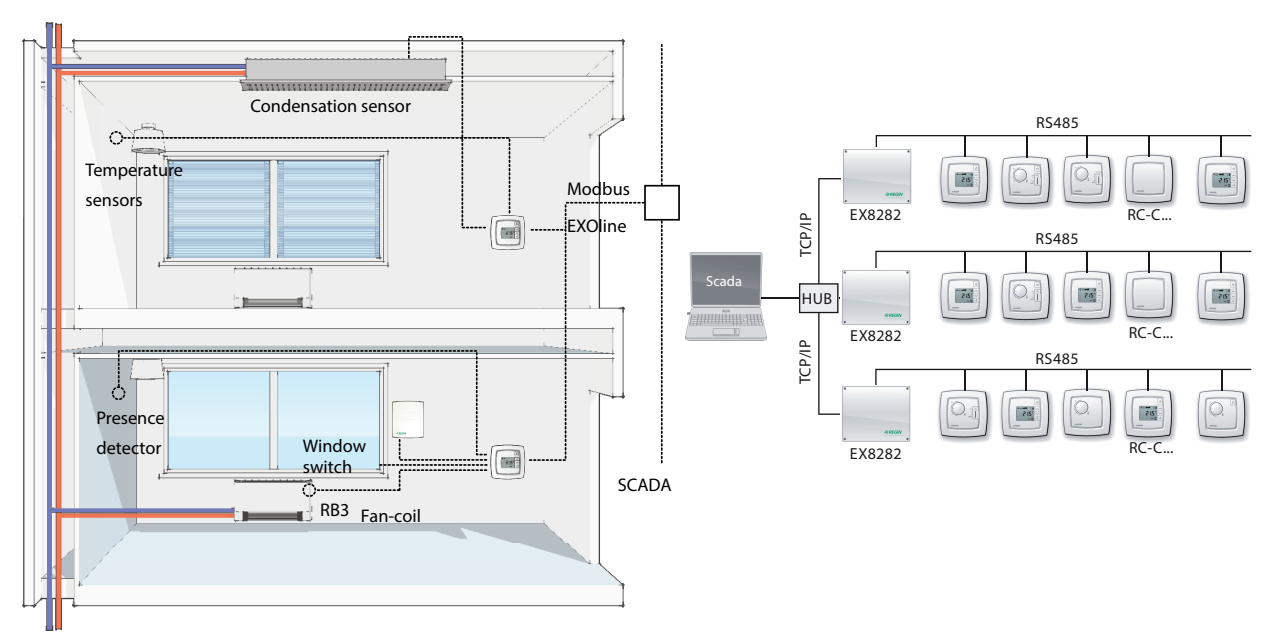

# Dokumentation

Die gesamte Dokumentation kann unter www.regincontrols.com heruntergeladen werden.

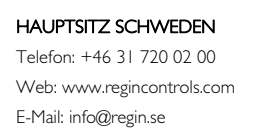

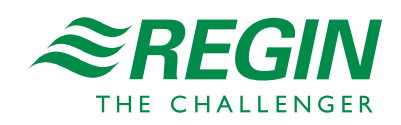